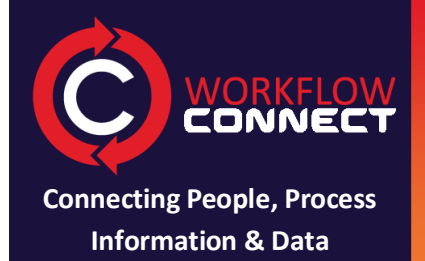

and the contract of the contract of

# **NORKFLOW Document Management**

## **Quick Start**

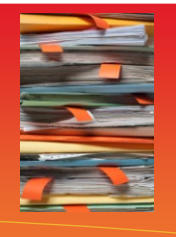

**Workflow Connect 4.1 Revision 1.0**

Workflow Connect includes a fully featured document management system. Use Workflow Connect to collect organisations documents into a **central source of truth** and then share them across the room... or around the world.

**2**

**4**

**1**

**3**

#### **Identify Documents**

**We are building a document library. The first step is to identify the documents that you have or need to create**

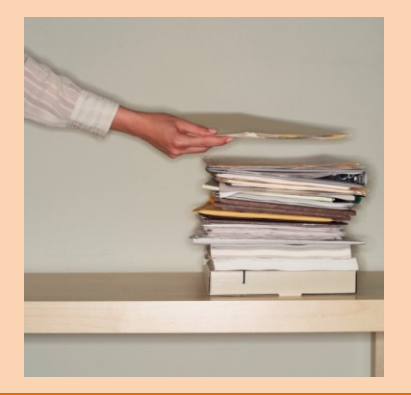

**Organise Documents: folders**

**The Workflow Connect** *Document Library* **is where you store your documents. Click** *New*  **Folder to create folders to store your documents.**

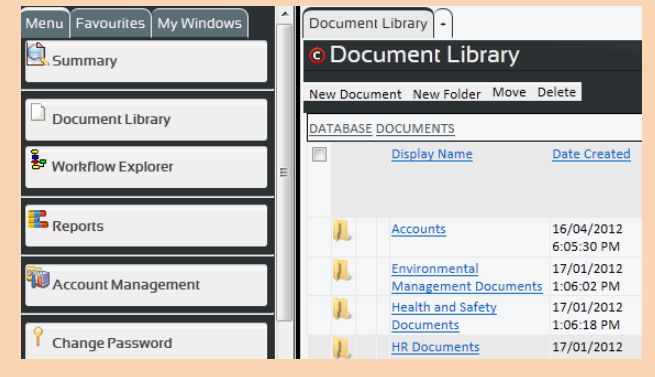

#### **Upload Documents**

**In the** *Document Library* **from the folder that the document will be uploaded into, click on** *New Document* **to upload a document and complete the details.**

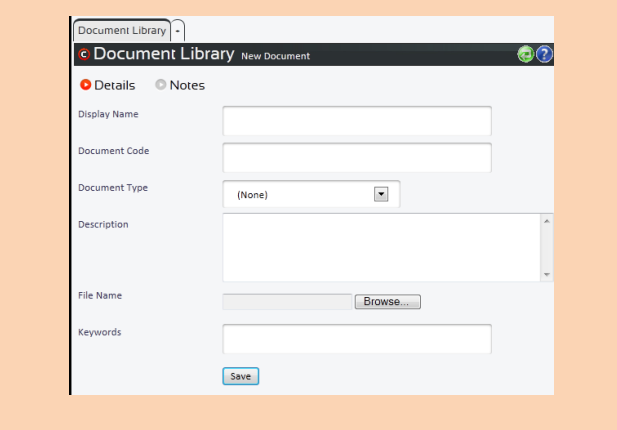

### **View Details (Metadata)**

**Clicking on the name of a document in the**  *Document Library* **will open the document details screen and display metadata entered in step 3.**

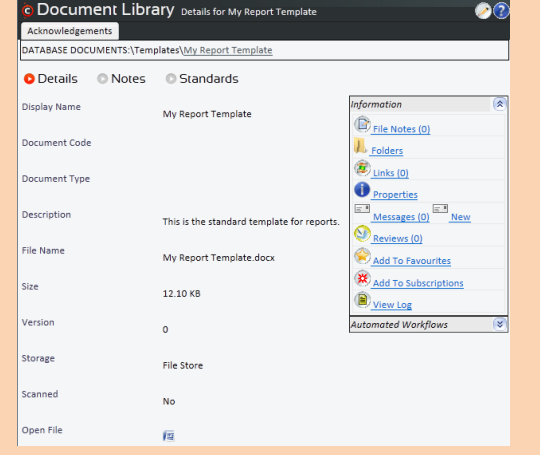

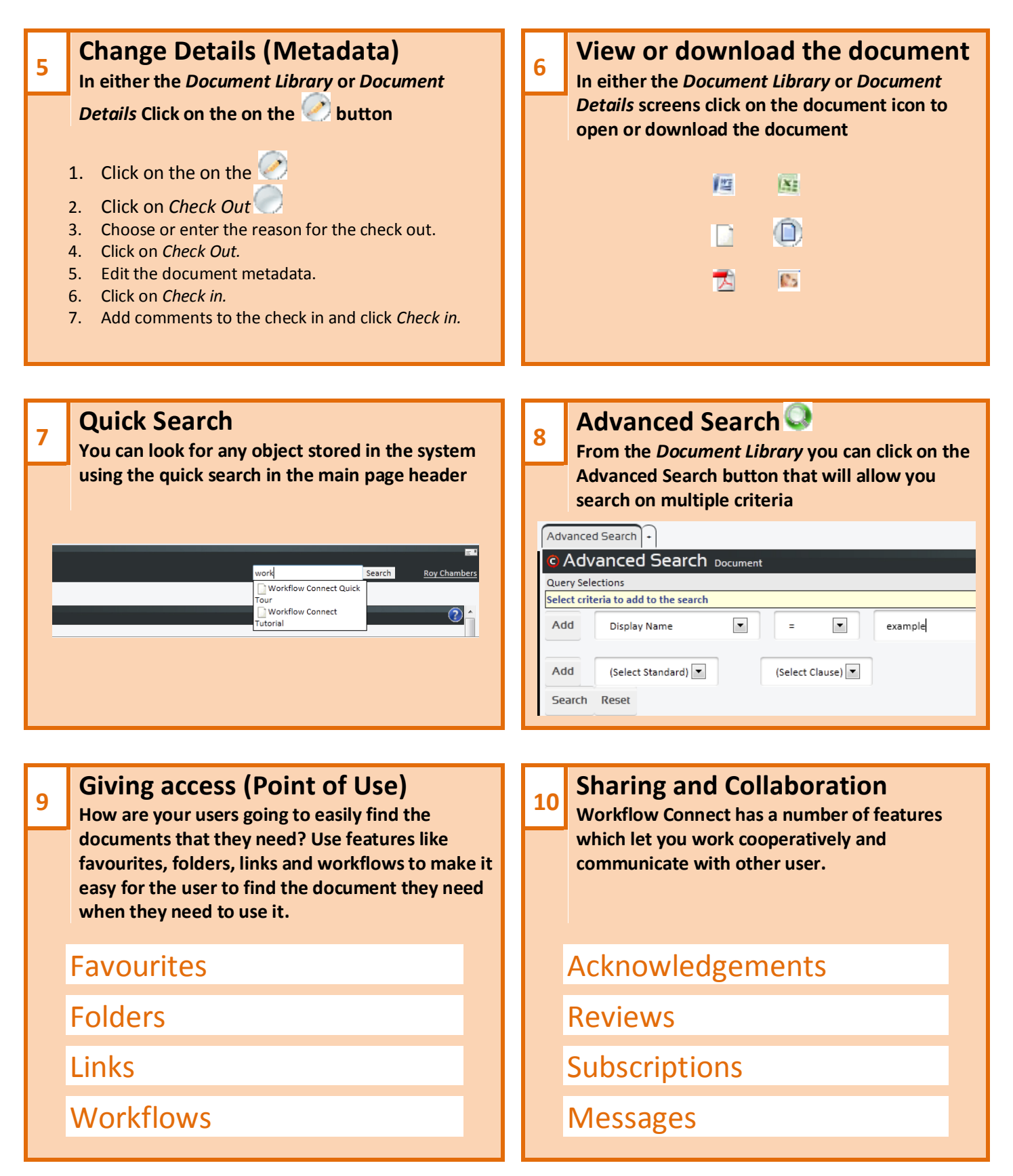